## 角色

角色承担着分配权限的任务。角色的权限分配好之后,可将角色发布给用户、用户组来使用。

[操作入口](#page-0-0) [界面介绍](#page-1-0) [角色权限功能介绍](#page-2-0)

系统内置的角色"高级用户角色"、"管理角色"、"普通角色"和"组管理员角色",允许修改别名、描述、角色用户和资源权限,但不允许被删除 和修改操作权限。

建议:由于"组管理员角色"会授权给很多组管理员用户,建议不要对该角色进行操作、资源的授权,避免权限外泄或难以管理。 在用户设置其他用户的角色时,有以下几种情况:

如果是管理员或组管理员角色的用户, 可以设置所有的角色;

如果不是管理员、组管理员角色的用户, 可设置当前用户所拥有的角色以及用户所在组下的角色(包括子孙组)。

## <span id="page-0-0"></span>操作入口

新建:在"资源目录区"任意节点上,右键选择 新建角色,或者单击"功能菜单栏"中的 新建角色,进入"新建角色"界面。

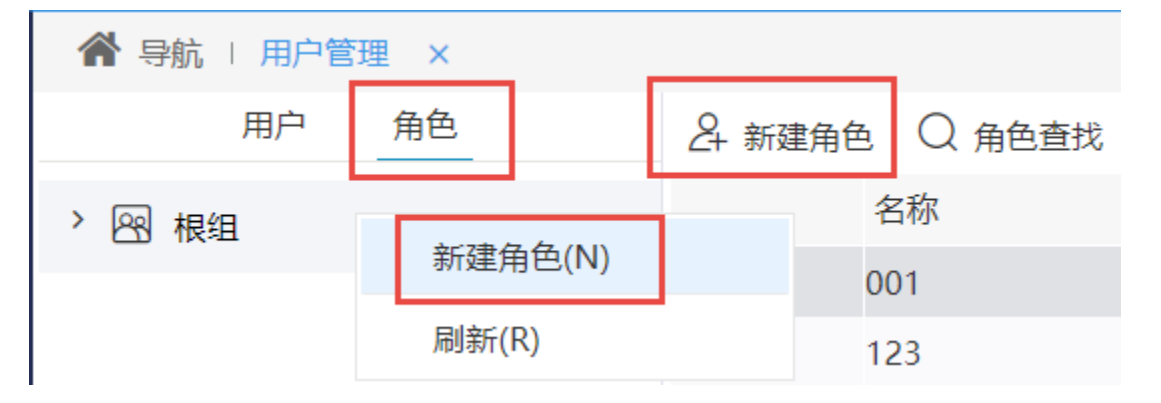

编辑:在"资源目录区"选定组,在"设置区"的角色右键选择 编辑角色 或单击操作栏中的 编辑 按钮,进入"编辑角色"界面。

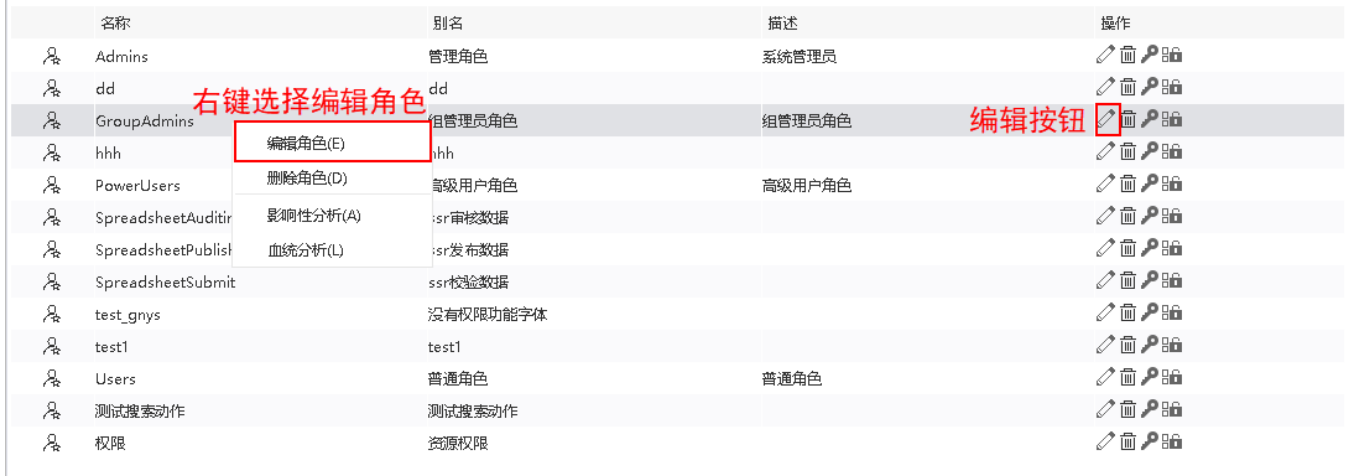

删除: 在"资源目录区"选定组, 在"设置区"的角色右键选择 删除角色 或单击操作栏中的 删除 按钮, 删除该角色。

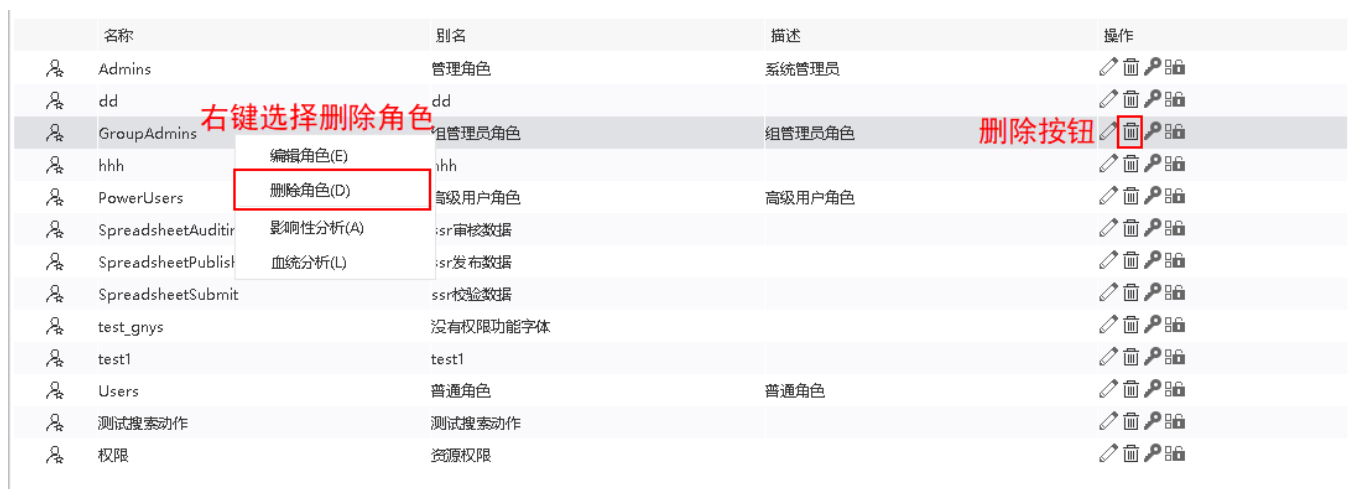

## <span id="page-1-0"></span>界面介绍

"角色设置"中所有对角色的设置项在"角色设置"界面分三页显示:角色信息、角色用户、操作授权。

角色信息: 用于设置角色的基本信息, 如: 名称、别名和描述。

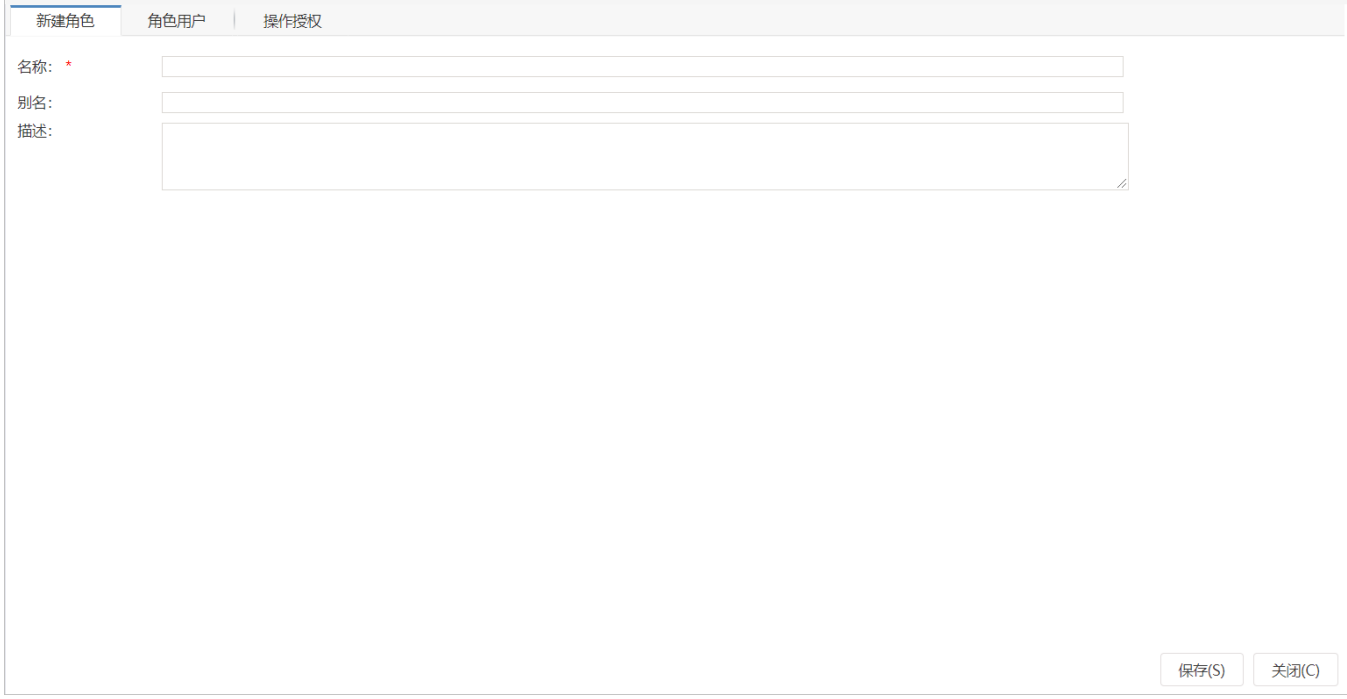

设置项说明如下:

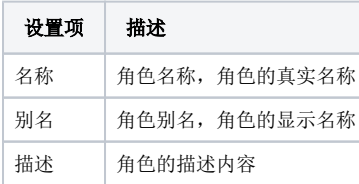

角色用户:用于设置角色对应的用户,一旦角色与用户的关联确定了,角色相应的资源和操作权限即赋给了用户。

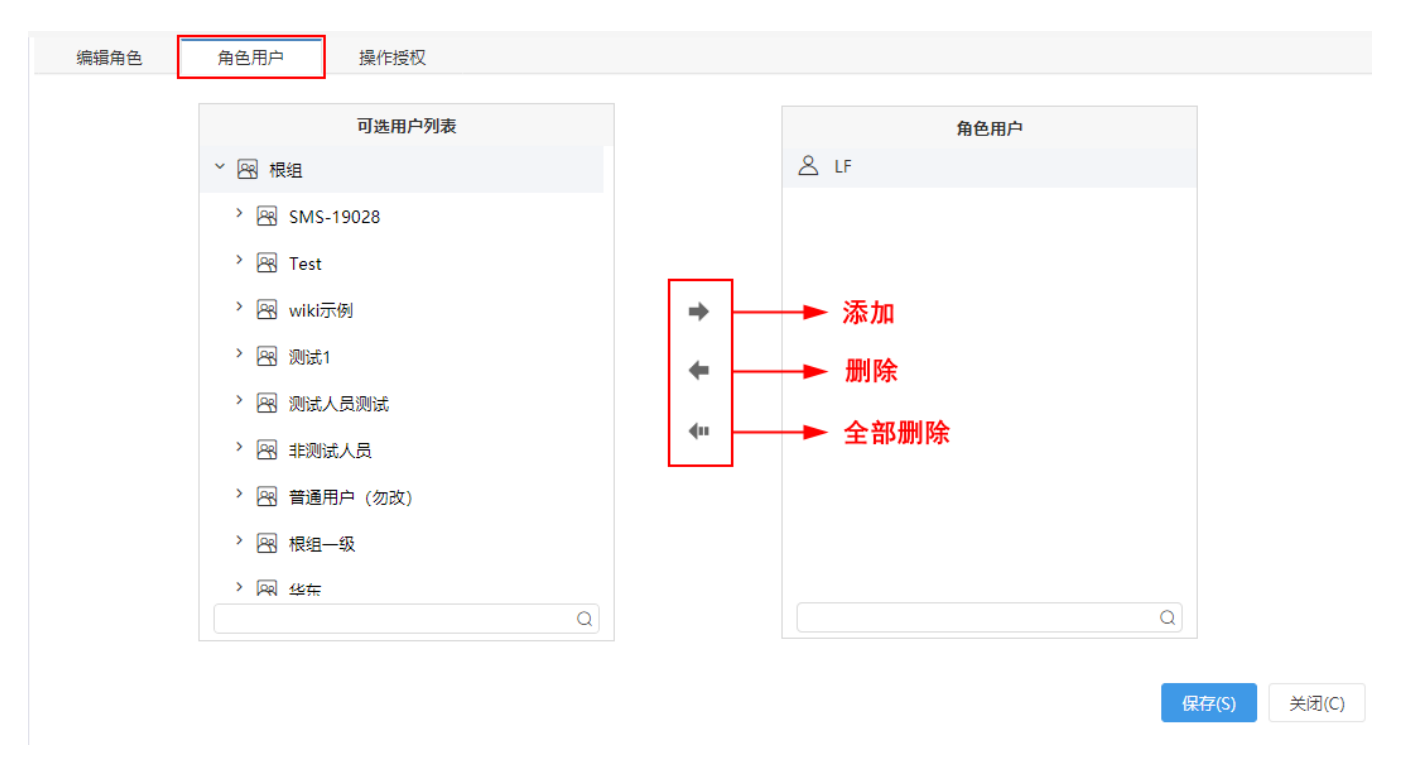

操作授权: 用于设置角色的操作权限。

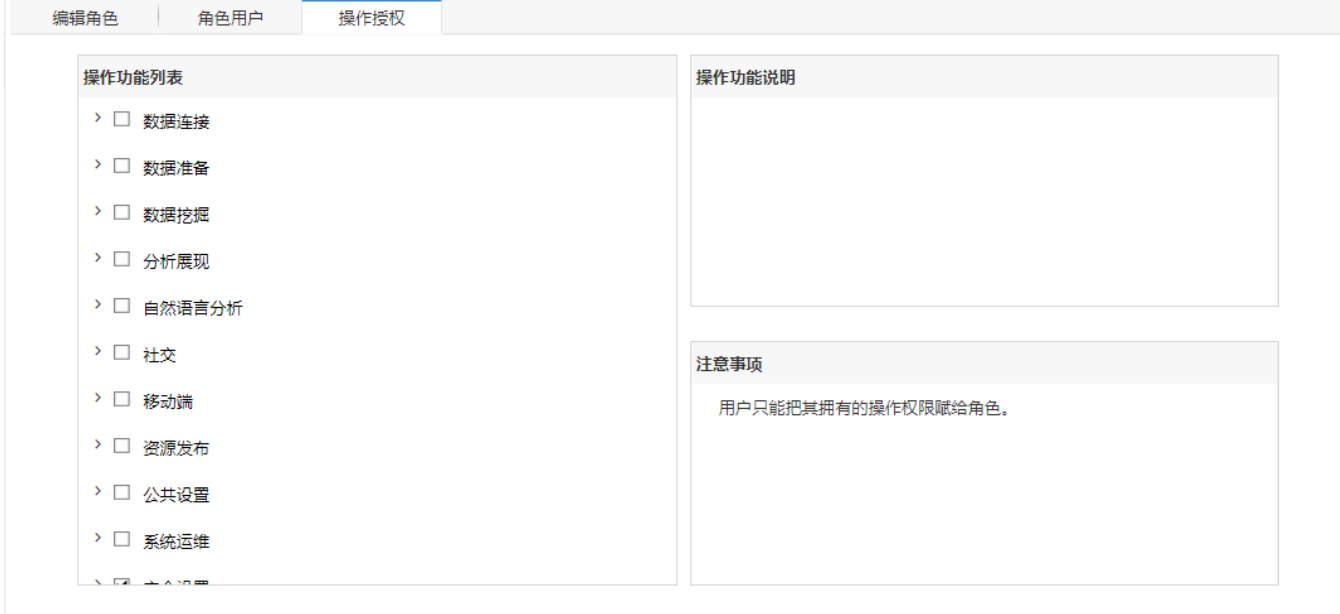

保存(S) 关闭(C)

## <span id="page-2-0"></span>角色权限功能介绍

角色承担着分配权限的功能,角色的权限分为两类:操作权限 和 资源权限。具体请参见:[权限管理。](https://wiki.smartbi.com.cn/pages/viewpage.action?pageId=44499348)